# **Arbeiten mit der Shell Teil 1 Linux-Kurs der Unix-AG**

Malte Koster

15. November 2013

<span id="page-0-0"></span>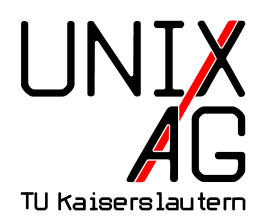

# **RH** Regionales Rechenzentrum RK

## **Shell: Standard-Features**

- ▶ Prompt (häufig: benutzer@rechner: ~ \$) zeigt an, dass die Shell auf Befehle wartet
- $\triangleright$  Befehl eingeben, mit Enter ausführen
- $\triangleright$  Befehle bestehen aus einem Programmnamen (z. B. 1s: Dateien auflisten) und (manchmal optionalen) Parametern
- ► Parameter sind entweder Optionen (z. B. -a: auch versteckte Dateien anzeigen) oder Argumente (z. B. /home/linux-kurs: Dateien in /home/linux-kurs anzeigen)
- $\rightarrow$  1s -a /home/linux-kurs zeigt alle Dateien in /home/linux-kurs an

## **Absolute und relative Pfade**

- ▶ Datei- und Verzeichnisnamen können auf zwei Arten angegeben werden:
- **absolut**: ganzer Pfad vom Wurzelverzeichnis aus
- Beispiel: /home/linux-kurs/meine\_bilder/tux.png
- **relativ**: Pfad relativ zum aktuellen Verzeichnis
- Beispiel: meine\_bilder/tux.png

## **Spezielle Verzeichnisse**

- $\blacktriangleright$  (aktuelles Verzeichnis)
- **I.** (Elternverzeichnis des aktuellen Verzeichnisses)
- $\blacktriangleright$  " (Homeverzeichnis)
- $\triangleright$  Kombination mit relativen Pfaden:
- ▶ ~/meine\_bilder/tux.png
- ▶ ../anderer ordner/notizen.txt

## **Die Unix-Philosophie**

- $\triangleright$  Unix-Philosophie: viele kleine Programme, die jeweils eine Aufgabe gut lösen
- $\triangleright$  wichtiges Unix-Paradigma: Alles ist eine Datei
- $\blacktriangleright$  keine Registry, MMC, Systemsteuerung, Laufwerksbuchstaben

## **Allgemeines zu Befehlen**

- "Alles ist eine Datei": die wichtigsten Befehle dienen der Dateiverwaltung
- **Argumente sind häufig Dateien oder Verzeichnisse**
- ► Verhalten von Befehlen hängt häufig vom aktuellen Verzeichnis ab (relative Pfade, ls ohne Argumente)
- $\triangleright$  pwd gibt das aktuelle Verzeichnis (Arbeitsverzeichnis) aus, wird standardmäßig auch im Prompt angezeigt
- ► Groß- und Kleinschreibung ist wichtig, sowohl bei Befehlen als auch bei Dateinamen
- $\triangleright$  1s ("list"): Verzeichnisinhalt auflisten
- $\blacktriangleright$  wichtige Optionen:
	- $\rightarrow$  -a: auch versteckte Dateien anzeigen (Dateiname beginnt mit einem .)
	- $\blacktriangleright$  -R: Inhalt von Unterverzeichnissen rekursiv auflisten
	- ▶ -1: weitere Informationen ausgeben: Dateirechte, Besitzer, Größe, Änderungsdatum
	- $\blacktriangleright$  -h: Dateigröße in möglichst große Einheiten umrechnen (sonst immer Byte)
	- $\rightarrow$  weitere, für die Prüfung wichtige, Optionen: Buch, Kapitel 6.2.2
- $\blacktriangleright$  Argumente:
	- **•** optional ein oder mehrere Verzeichnisse, sonst wird der Inhalt des aktuellen Verzeichnisses angezeigt
- $\triangleright$  cd (*"change directory"*): in ein anderes Verzeichnis wechseln
- $\blacktriangleright$  keine wichtigen Optionen
- **Argument: Verzeichnis, in das gewechselt werden soll** 
	- $\blacktriangleright$  relativer oder absoluter Pfad
	- ► ~, und .. können benutzt werden
	- $\triangleright$  cd wechselt in das vorherige Verzeichnis
	- $\rightarrow$  wird kein Argument angegeben, wechselt cd ins Home (entspricht cd ~)

## **mkdir/rmdir**

- $\triangleright$  mkdir ("make directory"): legt Verzeichnisse an
- rmdir ("remove directory"): löscht leere Verzeichnisse
- ▶ wichtige Option: -p legt Elternverzeichnisse automatisch an/löscht diese, falls leer
- ▶ Argumente: Verzeichnisse, die angelegt/gelöscht werden sollen

#### **rm**

- ► rm ("remove"): löscht Dateien und Verzeichnisse
- $\blacktriangleright$  wichtige Optionen:
	- ► -r oder -R: löscht Verzeichnisse mit Inhalt rekursiv
	- $\blacktriangleright$  -f: überhaupt keine Fragen stellen (z. B. bei schreibgeschützten Dateien)
- ▶ Argumente: beliebig viele Dateien und/oder Verzeichnisse
- $\triangleright$  Achtung: rm löscht Dateien unwiederbringlich ohne nachzufragen!
- ▶ Vorsicht: Finger weg von rm -rf, wenn man sich nicht sicher ist

## **Dateien anlegen**

- **normalerweise werden Dateien angelegt, wenn man etwas** darin speichert
- ▶ zu Testzwecken kann auch touch verwendet werden
- $\triangleright$  touch setzt eigentlich das Änderungsdatum der Datei auf das aktuelle Datum
- $\triangleright$  nicht existente Dateien werden leer angelegt
- $\triangleright$  mv ("move") verschiebt Dateien und Verzeichnisse
- $\blacktriangleright$  wichtige Optionen:
	- ► -b: legt Sicherungskopien an, wenn Dateien überschrieben werden
	- $\rightarrow$  -i: fragt vor dem Überschreiben nach
- $\blacktriangleright$  Argumente:
	- $\triangleright$  zwei Dateiennamen: Datei wird umbenannt
	- **beliebig viele Dateien/Verzeichnisse und Verzeichnis als** letztes Argument: Dateien werden in das Verzeichnis verschoben
- $\triangleright$  cp ("copy") kopiert Dateien und Verzeichnisse
- $\blacktriangleright$  wichtige Optionen:
	- ► -b: legt Sicherungskopien an, wenn Dateien überschrieben werden
	- $\rightarrow$  -i: fragt vor dem Überschreiben nach
	- ► r oder R: kopiert Verzeichnisse rekursiv
	- ► -u: kopiert nur neuere Dateien
- $\blacktriangleright$  Argumente:
	- ▶ zwei Dateinamen: Kopie der Datei wird angelegt
	- <sup>I</sup> beliebig viele Dateien/Verzeichnisse und Verzeichnis als letztes Argument: Dateien werden in das Verzeichnis kopiert

### **scp**

- ▶ scp ("Secure Copy") kopiert Dateien auf einen anderen Rechner
- benutzt SSH zur Übertragung  $\rightarrow$  genauso sicher
- $\blacktriangleright$  Verwendung: scp quelldatei benutzer@rechner:/pfad/zur/zieldatei
- ▶ Optionen: -r (rekursiv)

## **Wichtige Optionen**

- $\blacktriangleright$  -a:  $\mu$ all", zeige alles
- $\blacktriangleright$  -f: "force", erzwinge
- ► -h: "human readable", für Menschen lesbar
- $\blacktriangleright$  -1: "list", Auflistung mit mehr Infos
- $\blacktriangleright$  -p: "parents", lege Oberordner an
- $\blacktriangleright$  -r/-R: "recursive", rekursiv für Unterordner
- $\blacktriangleright$  -t: "time", sortiere nach Zeit
- $\blacktriangleright$  -v: "verbose", sag mir alles

#### **nano**

- $\triangleright$  nano ist ein primitiver und vergleichsweise einfach zu bedienender Texteditor für die Kommandozeile
- optionales Argument: ein Dateiname (sonst muss dieser beim Speichern ausgewählt werden)
- ► wenn die Datei nicht existiert, wird sie angelegt, sonst geladen
- ► Navigieren im Text mit den Pfeiltasten
- ▶ Speichern mit Strg-0, Beenden mit Strg-X (^ entspricht Strg)

## **Navigieren in der Eingabe**

- $\triangleright$  mit Pfeil-Rechts und -Links kann in der Eingabe navigiert werden
- nit Pos1 und Ende kann an den Anfang oder das Ende der Eingabe gesprungen werden
- **In Cursor zeigt die aktuelle Position an**
- $\blacktriangleright$  nützlich bei Tippfehlern

## **History**

- **History: speichert ausgeführte Kommandos**
- $\triangleright$  mit Pfeil-Hoch und -Runter können Kommandos erneut ausgeführt werden, ohne sie wieder einzugeben
- **Einträge in der History können auch verändert werden:** nützlich bei Tippfehlern
- $\blacktriangleright$  history zeigt alle Einträge der History an
- ► mit Strg-R kann man die History rückwärts durchsuchen

## **Tab-Completion**

- ► durch Drücken der Tabulator-Taste (links neben Q) werden Befehle/Dateinamen automatisch vervollständigt
- $\triangleright$  nur möglich, wenn die bisherige Eingabe eindeutig ist
- $\blacktriangleright$  gibt es mehrere Möglichkeiten, können diese durch doppeltes Drücken der Tab-Taste aufgelistet werden

## **Wichtige Steuerungszeichen**

- ► Strg-W löscht das Wort vor dem Cursor
- <sup>I</sup> Strg-U löscht alles vor dem Cursor
- <sup>I</sup> Strg-D **beendet die Shell/Ende der Eingabe bei manchen Programmen**
- **Fig. 5 Strg-C beendet lang laufende Programme**
- ► Strg-V ermöglicht es, ein Steuerungszeichen oder Tab einzugeben

## **Kopieren und Einfügen**

- <sup>I</sup> Strg-C und Strg-V haben in der Shell eine Sonderfunktion
- **Kopieren von Text durch Markieren mit der Maus**
- Einfügen mit der mittleren Maustaste, Mausrad oder gleichzeitiges Drücken von rechter und linker Maustaste

## **Spickzettel**

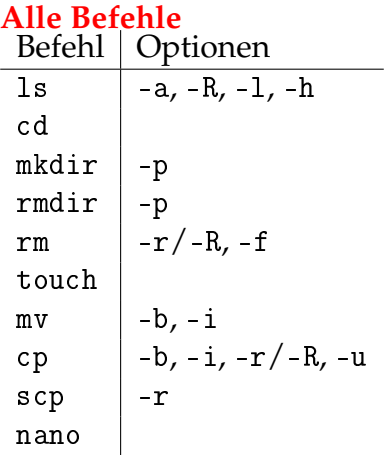

#### **Steuerungszeichen**

▶ Strg-W, Strg-U, Strg-D, Strg-C, (Strg-R)